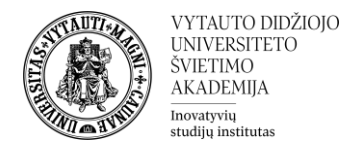

## Kriterijais grįstas vertinimo metodas

Tokio tipo vertinimas vyksta pagal iš anksto įvestus kriterijus. Prieš vertinant darbus dėstytojas aprašo vertinimo kriterijus ir kiekvienam iš jų nustato didžiausią galimą balą.

1. Eiti į dalyką ir prie vertinamos veiklos, kurioje norima nustatyti kriterijais grįstą vertinimą spausti **Redaguoti parametrus**.

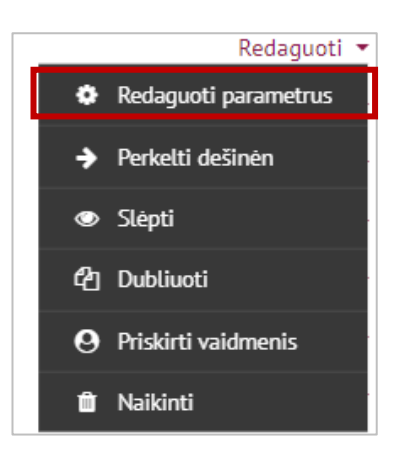

2. Skiltyje **Įvertis**, dalyje **Vertinimo metodas** pasirinkti "**Kriterijais grįstas vertinimas**".

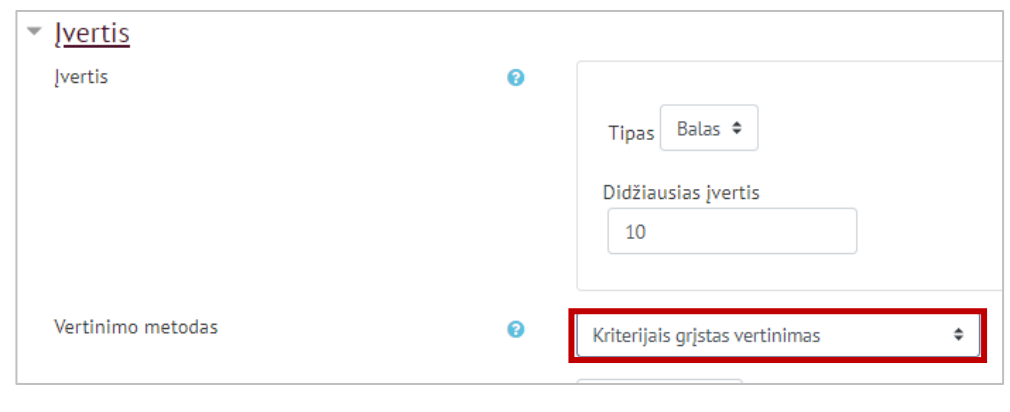

3. Spausti **Įrašyti ir rodyti**.

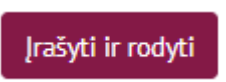

4. Išsaugojus patenkama į langą, kuriame pasirinkti **Nusakyti naują vertinimo formą nuo nulio**. Jeigu išsaugojus bus matomas užduoties langas valdymo bloke spauskite **Išplėstinis vertinimas**

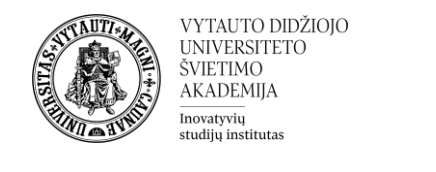

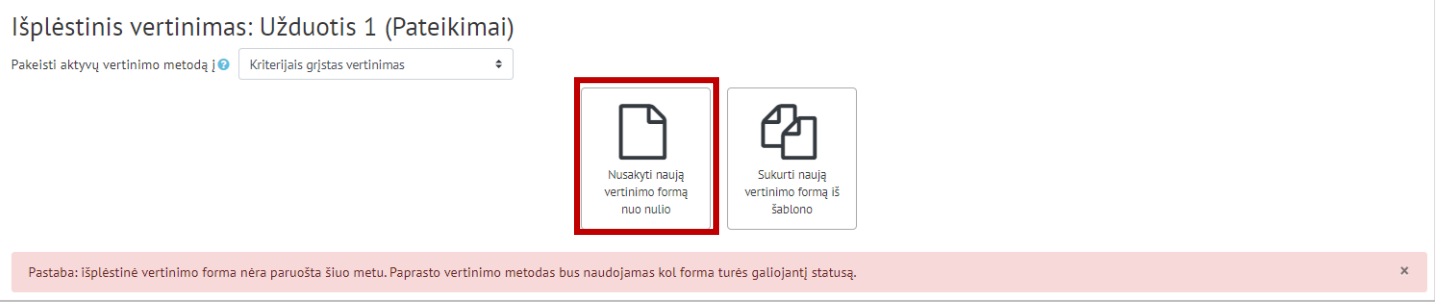

5. Suvesti formos pavadinimą.

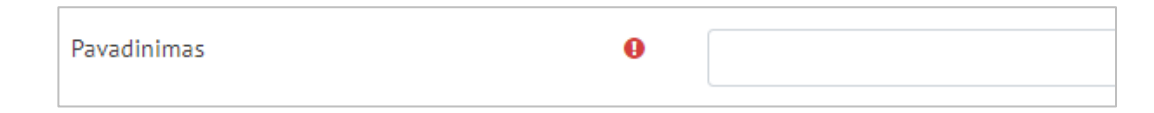

6. Užpildyti vertinimo kriterijaus dalis. Būtina užpildyti pavadinimą ir aukščiausią balą (aukščiausias balas nurodo, kiek daugiausiai taškų besimokantysis gali gauti už konkretų kriterijų, visų kriterijų balų suma turi būti lygi galutiniam galimam surinkti balų skaičiui, dažniausiai tai yra 10 balų). Norėdami rašyti tekstą spauskite ant atitinkamo laukelio. Norėdami pridėti naują kriterijų spauskite "**+ Pridėti kriterijų**".

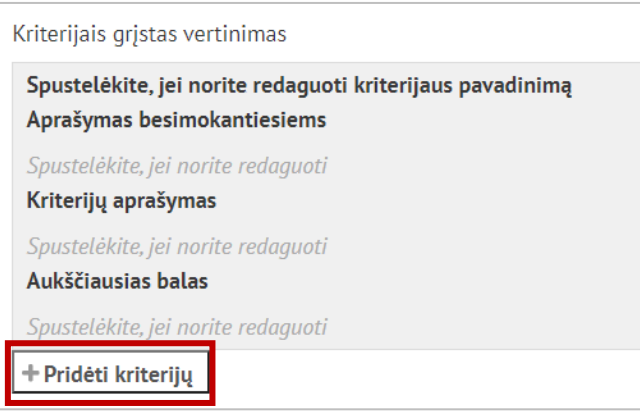

7. Pridedant kriterijus galima pasirinkti, ar besimokantiesiems rodyti jų aprašymus ir balus. Šie punktai yra pažymėti automatiškai, nieko nekeičiant besimokantysis matys kriterijus ir jų vertes.

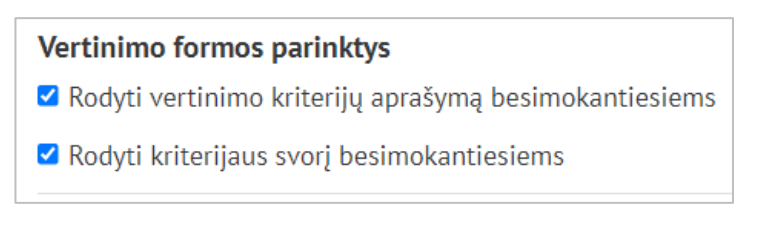

8. Paruošus vertinimo kriterijus juos reikia išsaugoti.

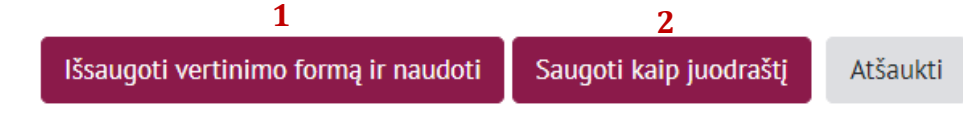

1 – išsaugoti ir naudoti dalyko vertinime

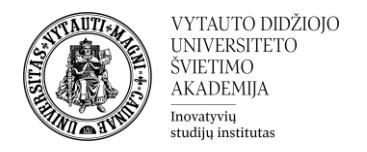

- 2 išsaugoti kaip juodraštį
- 9. Pasirinkus **Išsaugoti vertinimo formą ir naudoti** vertinimo kriterijai yra paruošti naudojimui ir yra matomi vertinamoje veikloje.
- 10. Vertinimo kriterijai matomi prie studentų pateiktų darbų, kai reikia atlikti jų vertinimą.

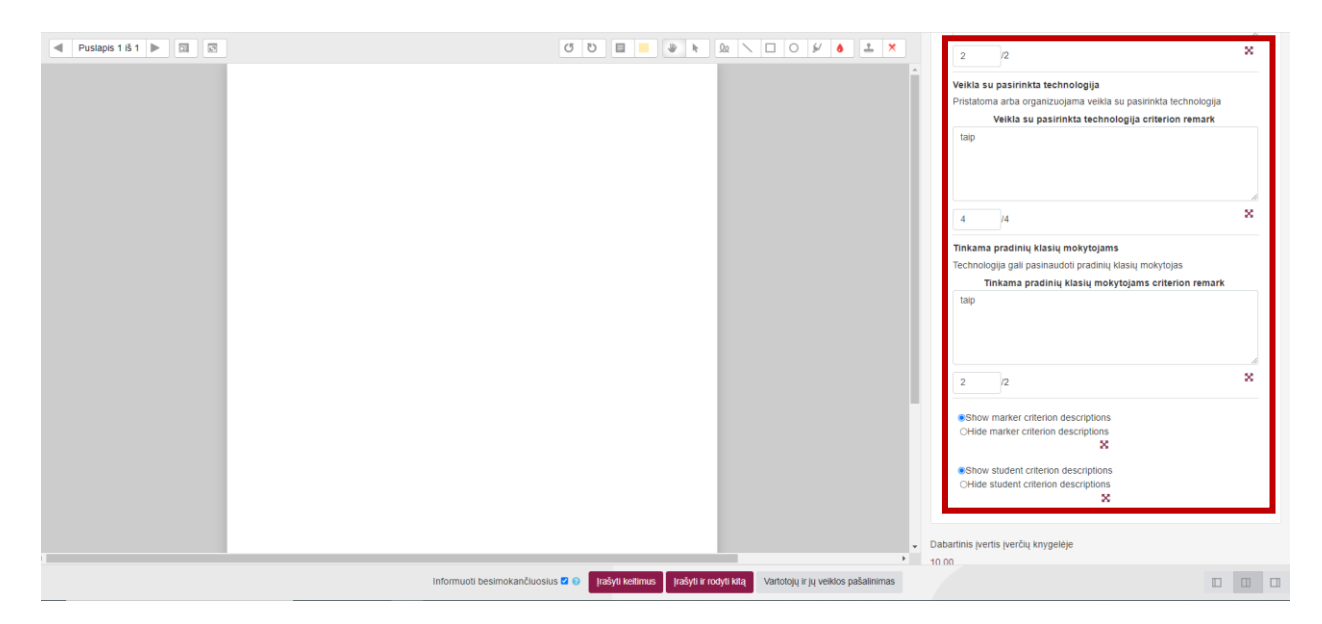

11. Jau išsaugotus vertinimo kriterijus galima redaguoti įėjus į vertinamą veiklą ir Valdymo bloke spausti **Išplėstinis vertinimas**.

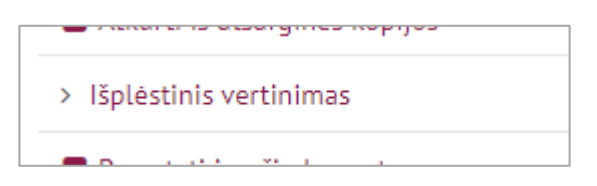

12. Norint redaguoti jau išsaugotą formą spausti **Redaguoti dabartinės formos aprašymą**.

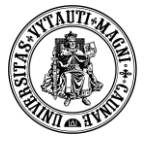

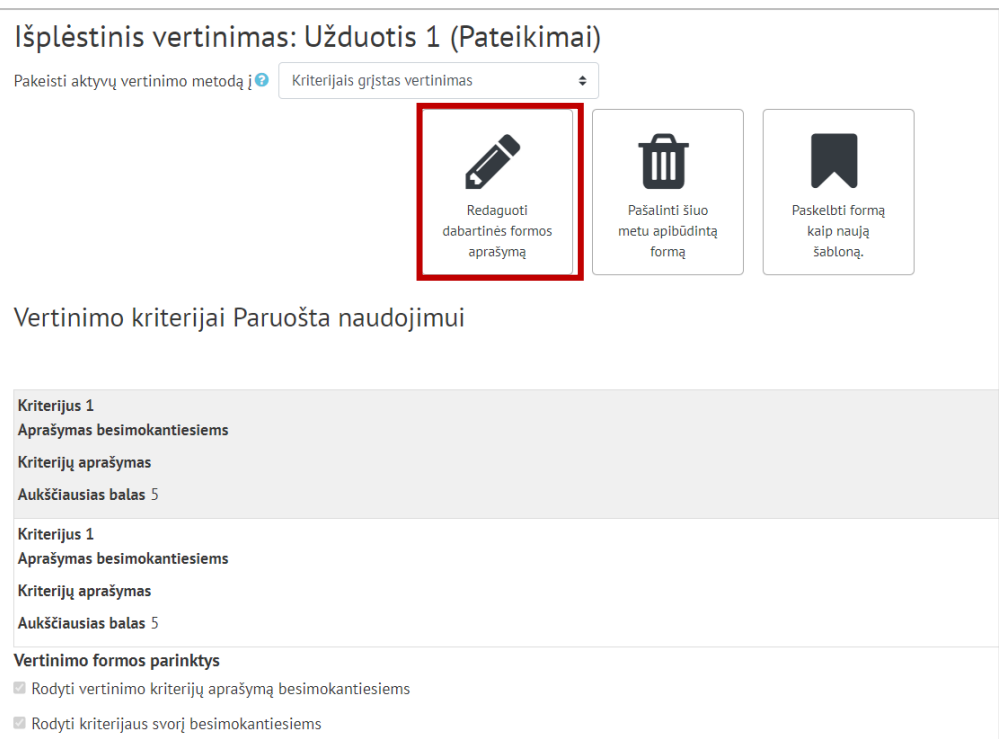